IBM Maximo Asset Configuration Manager Version 7 Release 6

Installation Guide

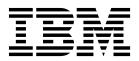

Note

Before using this information and the product it supports, read the information in "Notices" on page 17.

#### Compilation date: July 2016

This edition applies to version 7, release 6, modification 3 of Maximo Asset Configuration Manager and to all subsequent releases and modifications until otherwise indicated in new editions.

#### © Copyright IBM Corporation 2008, 2016.

US Government Users Restricted Rights – Use, duplication or disclosure restricted by GSA ADP Schedule Contract with IBM Corp.

# Contents

# Installing Maximo Asset Configuration

| Manager                                         | . 1 |
|-------------------------------------------------|-----|
| System requirements for IBM Maximo Asset        |     |
| Configuration Manager.                          | . 1 |
| Installing Maximo Asset Configuration Manager . | . 2 |
| Automatically building and deploying the EAR    |     |
| files                                           | . 3 |
| Manually building and deploying the EAR files   | . 3 |
| Building the EAR files                          | . 3 |
| Deploying the EAR files on WebSphere            |     |
| Application Server                              | . 4 |
| Deploying the EAR files on Oracle WebLogic      |     |
| Server                                          | . 5 |
|                                                 |     |

| Installing the mobile apps                        | . 6  |
|---------------------------------------------------|------|
| Installing the build data interpreter service for |      |
| Maximo Asset Configuration Manager                | . 7  |
| Installing silently                               | . 8  |
| Installing Maximo Asset Configuration Manager     |      |
| silently                                          | . 8  |
| Silent mode: Installing the mobile apps           | . 9  |
| Installing help locally                           | . 10 |
| Installing help                                   | . 10 |
| IBM Knowledge Center configuration                | . 11 |
| Help components                                   | . 12 |
| Maximo Asset Management documentation             |      |
| library                                           | . 13 |

# Installing Maximo Asset Configuration Manager

The installation of Maximo<sup>®</sup> Asset Configuration Manager involves running an installation program and a configuration program, both of which are started from the launchpad.

# System requirements for IBM Maximo Asset Configuration Manager

Before you install Maximo Asset Configuration Manager, ensure that your environment meets the hardware and software requirements.

A complete list of hardware and software requirements is available in the System Requirements section of the Maximo Asset Management wiki.

The user who installs Maximo Asset Configuration Manager and the mobile apps must have administrative user rights.

When the installation program is run, it requires access to the middleware servers that are installed with Maximo Asset Management. Ensure that you have the administrative user IDs and passwords for the application server, the database server, and the directory server.

You can install Maximo Asset Configuration Manager in the following environments:

## **Enterprise system**

Maximo Asset Configuration Manager 7.6.3 can be installed on the administrative workstation where Maximo Asset Management 7.6.0.5 is installed.

## Mobile apps

Before you install the mobile apps, you must install IBM<sup>®</sup> Maximo Anywhere 7.6 or a later version. Maximo Anywhere includes required components that must be installed on the Maximo Asset Configuration Manager administrative workstation. The required components include OSLC object structures and licenses that enable a set of applications in Maximo Asset Management.

As part of the app installation, you must deploy another collection of required components on the Maximo Asset Configuration Manager administrative workstation.

#### Maximo Asset Management Multitenancy

Maximo Asset Configuration Manager 7.6.3 can be installed with Maximo Asset Management Multitenancy 7.6.0.5, and Maximo Asset Configuration Manager is enabled for all tenants except the system provider tenant.

For information about installing the build data interpreter (BDI) with Maximo Asset Management Multitenancy, see www.ibm.com/support/docview.wss?uid=swg21970993.

## **Related information:**

Maximo Asset Management system requirements wiki

# Installing Maximo Asset Configuration Manager

You must install Maximo Asset Configuration Manager on the administrative workstation and in the same directory where Maximo Asset Management is installed.

# Before you begin

• Ensure that the installed version of Maximo Asset Management is 7.6.0.5 or a later version.

To update to Maximo Asset Management 7.6.0.5 from version 7.6, navigate to the IBM Support Portal (www.ibm.com/support/entry/portal/support) and, in the **Product Finder** menu, select **Maximo Asset Management**. Select version 7.6 and in the Downloads section, find the 7.6.0.5 fix pack.

- Back up the middleware servers and the administrative workstation.
- If you plan to perform a silent installation of the product later, see the information about installing silently.

# About this task

The launchpad locates the directory where Maximo Asset Management is installed. The Maximo Asset Management installation directory information is saved in the Maximo\_install.locations file, which is stored in the home directory of the user ID who starts the program.

# Procedure

1. Prepare the application server for the installation:

| Application server                        | Task                                                                                                    |
|-------------------------------------------|----------------------------------------------------------------------------------------------------|
| WebSphere <sup>®</sup> Application Server | Ensure that the application server is<br>started. The installation program connects<br>to the application server by using the<br>login information that you specify.                                                                                                    |
| Oracle WebLogic Server                    | Ensure that the application server<br>(MAXIMOSERVER) is stopped. If the<br>application server is running, stop the<br>server and wait a few minutes before you<br>start the installation program. If the<br>application server is not stopped, the<br>installation process cannot proceed. |

- 2. Download the Maximo Asset Configuration Manager 7.6.3 product software from IBM Passport Advantage<sup>®</sup> and extract the installation image to a local directory.
- **3**. Start the launchpad by double-clicking the launchpad file. If your computer is a Windows system, use the launchpad64.exe file. If your computer is a UNIX or Linux system, use the launchpad.sh file.
- 4. On the Install IBM Maximo Asset Configuration Manager pane, click Install.
- 5. After you accept the terms in the license agreement, select the option to use the existing package group **IBM Tivoli's process automation suite**.
- 6. Complete the installation program.
- 7. Select **IBM Tivoli's process automation engine configuration utility**, and click **Finish** to start the Maximo Asset Management configuration program.

8. In the configuration program, select **Update Database and Build and Deploy Application EAR Files**.

| Option                       | Description                                                                                                    |
|------------------------------|----------------------------------------------------------------------------------------------------|
| WebSphere Application Server | Select the options for applying changes to<br>the database and automatically building and<br>deploying application EAR files.                                                                                                    |
| WebLogic Server              | Select the options for applying changes to<br>the database and automatically building the<br>application EAR files. You cannot deploy<br>application EAR files to WebLogic Server by<br>using the Maximo Asset Management<br>configuration program. |

9. From the Apply Deployment Operations panel, select the options for your environment and then click **Finish** 

- 10. Complete the configuration program.
- 11. When the installation and configuration processes are complete, log in to Maximo Asset Management and verify that the latest version of Maximo Asset Configuration Manager is listed in the System Information window. To view the system information, click the **Help** menu.

## **Related tasks**:

"Installing Maximo Asset Configuration Manager silently" on page 8 A silent installation is useful for installing Maximo Asset Configuration Manager on any computers that are configured in the same way. Instead of using the installation programs, you run commands by using a generated response file that was created during the initial installation of Maximo Asset Configuration Manager.

# Automatically building and deploying the EAR files

If you deferred the configuration process during installation, you can update the Maximo database and build and deploy the EAR files by using the configuration program.

# Before you begin

The installation of Maximo Asset Configuration Manager must be complete.

## Procedure

- 1. In the *install\_home*/ConfigTool directory, start the configuration program by double-clicking the ConfigUI file.
- 2. On the home screen, select **Update Database and Build and Deploy Application EAR Files**.
- 3. Complete the configuration program.

# Manually building and deploying the EAR files

If you do not use the configuration program, you must manually update the Maximo database and build and deploy the EAR files. The manual process is required for environments that use Oracle WebLogic Server.

# **Building the EAR files**

Deployment of the product involves updating the Maximo database and rebuilding the Maximo EAR file and the Maximo help system EAR file.

# Procedure

- 1. Change to the *install\_home*\maximo\tools\maximo directory and run the **updatedb** command.
- 2. Change to the *install\_home*\maximo\deployment directory and run one of the following commands:

| Option                       | Description        |
|------------------------------|--------------------|
| WebSphere Application Server | buildmaximoearwas8 |
| Oracle WebLogic Server       | buildmaximoear     |

3. In the *install\_home*\maximo\deployment directory, run the **buildmxiehsear** command.

## Deploying the EAR files on WebSphere Application Server

Deployment of the Maximo EAR files is required before you can use the product on WebSphere Application Server.

## Before you begin

Ensure that you updated the Maximo database and built the EAR files.

## About this task

The EAR files are installed on WebSphere Application Server during the Maximo Asset Management installation.

Replace the parameters in the command syntax with the values in your deployment. For more information, see "Command syntax for deploying EAR files on WebSphere Application Server."

## Procedure

1. Deploy the Maximo EAR file by opening a command prompt and running the following command:

websphere\_home\jacl\solutions\DeployApplication.[bat|sh] WASAdminUserName WASAdminPassword "MAXIMO" WASNodeName WASApplicationServerName "install\_home\maximo\deployment\default\maximo.ear" WASVirtualHost WASWebServerName

**2**. Deploy the Maximo help system EAR file by opening a command prompt and running the following command:

websphere\_home\jacl\solutions\DeployApplication.[bat|sh] WASAdminUserName WASAdminPassword "MAXIMOIEHS" WASNodeName WASApplicationServerName "websphere\_home\maximo\deployment\default\maximoiehs.ear" WASVirtualHost WASWebServerName

## Command syntax for deploying EAR files on WebSphere Application Server:

You use parameters in the command syntax when you manually deploy the EAR files on WebSphere Application Server.

#### Parameters

#### WASAdminUserName

A WebSphere Application Server Network Deployment account that has deployment privileges.

#### WASAdminPassword

The password of the user who is specified in the *WASAdminUserName* parameter.

#### WASNodeName

The name of the WebSphere Application Server Network Deployment node.

#### WASApplicationServerName

The name of the WebSphere Application Server Network Deployment application server.

#### WASVirtualHost

The name of the WebSphere Application Server Network Deployment virtual host.

#### WASWebServerName

The name of the WebSphere Application Server Network Deployment web server.

## Deploying the EAR files on Oracle WebLogic Server

Deployment of the Maximo EAR files is required before you can use the product on Oracle WebLogic Server.

## Before you begin

- Ensure that you updated the Maximo database and built the EAR files.
- On Windows: Ensure that the MAXIMOSERVER server is running.
- On UNIX: Ensure that the WebLogic Server daemon is running.

To view the WebLogic Server console, a Java<sup>™</sup> virtual machine must be installed.

## About this task

The Maximo EAR files are installed on Oracle WebLogic Server during the Maximo Asset Management installation.

#### Procedure

1. Open a command prompt and change to the following directory:

| Operating system | Location                                                                |
|------------------|-------------------------------------------------------------------------|
| Windows          | <pre>weblogic_home\user_projects\domain\ mydomain</pre>                 |
| UNIX             | <pre>weblogic_home/mxadmin/oracle/ user_projects/domains/mydomain</pre> |

2. Start WebLogic Server by running the following command:

| Operating system | Command            |
|------------------|--------------------|
| Windows          | startWebLogic.cmd  |
| UNIX             | ./startWebLogic.sh |

- 3. Specify the WebLogic Server user name and password.
- 4. Log in to the WebLogic Server console at http://hostname:7001/console.
- 5. In the WebLogic Server console, follow the instructions to deploy the maximo.ear file and the maximoiehs.ear file.

# Installing the mobile apps

The installation process involves running the installation and configuration programs on one or more computers.

## Before you begin

Ensure that you have installed IBM Maximo Anywhere 7.6 or a later version on the computer where Maximo Asset Configuration Manager is installed.

If you plan to install the Maximo Asset Configuration Manager mobile apps on a designated build computer, copy the apps and the Maximo Anywhere compressed file to the target computer.

Before you can build and deploy mobile apps on the build computer, your system requires either the Android, iOS, or Windows development tools. For more information, see IBM Knowledge Center (www.ibm.com/support/knowledgecenter/SSPJLC\_7.6.0/com.ibm.si.mpl.doc/install/t\_set\_up\_buildserver.html).

## About this task

A set of required components must be installed on the administrative workstation to extend Maximo Asset Configuration Manager for the mobile apps.

For more information about the mobile apps, see www.ibm.com/support/docview.wss?uid=swg21983222.

## Procedure

- 1. On the Maximo Asset Configuration Manager computer, extract the compressed file that contains the mobile app.
- 2. From the extracted file, start the launchpad.
- **3**. On the Install IBM Maximo Asset Management Required Components pane, click **Install** and complete the installation wizard. If you accept the default selection, the configuration program starts automatically.
- 4. On the same computer, extract the mobile app compressed file.
- 5. In Tivoli<sup>®</sup>'s process automation engine configuration tool, select **Update Database and Build and Deploy Application EAR Files** and complete the configuration wizard.
- **6.** To install the mobile app on the computer where Maximo Anywhere is installed, copy the compressed file for the mobile app to the target computer.
- 7. On the Maximo Anywhere computer, extract the compressed file to a local directory.
- 8. From the extracted file, start the mobile app launchpad.
- 9. On the launchpad pane for installing the mobile app, click Install.
- 10. Complete the installation wizard.
- Build and deploy the mobile apps by following the instructions in IBM Knowledge Center (www.ibm.com/support/knowledgecenter/SSPJLC\_7.6.0/ com.ibm.si.mpl.doc/build\_deploy/t\_ctr\_build\_deploy\_apps.html).

# Installing the build data interpreter service for Maximo Asset Configuration Manager

Maximo Asset Configuration Manager uses a high-performance build data interpreter (BDI) service to validate operational changes to configuration-managed assets against the reference data and rules that are configured for the associated model. You must install the BDI service on the database server of your Maximo Asset Configuration Manager deployment.

# About this task

The BDI service requires Oracle Java Runtime Environment 6 or a later version.

After you install the BDI service, you configure it for your environment.

To uninstall the BDI service, browse to the C:\v8\cmd directory, right-click the delete.bat file, and click **Run as Administrator**.

For information about installing the build data interpreter (BDI) with Maximo Asset Management Multitenancy, see www.ibm.com/support/docview.wss?uid=swg21970993.

# Procedure

- From the Maximo Asset Configuration Manager installation directory, copy the v8.zip file from the <maximo\_home>\tools\v8 directory to the database server.
- 2. Extract the v8.zip file to the C: directory so that the path to the v8.exe file is C:\v8\bin\v8.exe.
- 3. Browse to the C:\v8 directory and open the v8.ini file in a text editor.
- 4. Set the *database* variable to either **db2** or **oracle**.
- 5. Specify the corresponding *xdb-connect* and *xdb-login* variables for the database.
  - a. Complete the JDBC string with the *<host>:<port>/<service>* values.
  - b. Specify the database administrator user name and password.
- 6. Save and close the v8.ini file.
- 7. Optional: Test the configuration.
  - a. Run C:\v8\cmd\v8-service-test.cmd. This command starts the V8 listener in the foreground.
  - b. Run C:\v8\cmd\v8-service-test-client.cmd. This command repeatedly sends a test message <TX> every three seconds to the service and prints the received response <RX>.
- 8. Browse to the C:\v8\cmd directory, right-click the install.bat file, and click **Run as Administrator**.
- **9**. From the **Start** menu, select **Administrative Tools** > **Services**, right-click the V8 service, and click **Properties**.
- 10. In the Application Management Properties window, on the **Log On** tab, specify an account with administrator rights and privileges and click **Apply**.
- 11. On the **General** tab, specify the startup type, start the service, and click **OK**.

# Related information:

Configuring the build data interpreter service

# Installing silently

A silent installation is useful for installing the product components on any computers that are configured in the same way.

# Installing Maximo Asset Configuration Manager silently

A silent installation is useful for installing Maximo Asset Configuration Manager on any computers that are configured in the same way. Instead of using the installation programs, you run commands by using a generated response file that was created during the initial installation of Maximo Asset Configuration Manager.

## Before you begin

To create a response file during the installation of Maximo Asset Configuration Manager, set the **record** environment variable. On a Windows computer, set **record=true**. On a UNIX or a Linux computer, export **record=true**. When you start the Maximo Asset Configuration Manager launchpad, the response file is generated in the home directory of the user ID that started the program.

Alternatively, you can modify one of the sample response files that are provided in the installation image.

Ensure that the values in the response file are valid for the target system. The **installLocation** parameter and the **profile id** parameter must correspond with the existing Maximo Asset Management instance.

## Procedure

- 1. Copy the compressed installation image and response files to the target computer.
- **2.** On the target computer, open a command prompt and change directory to the location of the Installation Manager program.

| Option         | Description                                                    |
|----------------|----------------------------------------------------------------|
| Windows        | cd C:\Program Files\IBM\<br>InstallationManager\eclipse\tools\ |
| Linux and UNIX | <pre>cd /opt/IBM/InstallationManager/eclipse/ tools/</pre>     |

**3**. Silently start Installation Manager by running the following command:

imcl -input responsefilename

-log logfilename -acceptLicense

The **-input** parameter determines the path to the response file, and the **-log** parameter determines the path to where the log files are written. The **-acceptLicense** parameter is used to accept the license automatically. For example, on Windows, run the following command:

imcl -input C:\tmp\ACM Silent ResponseFile.xml

-log C:\tmp\silent\_install\_log.xml -acceptLicense

4. After Maximo Asset Configuration Manager is installed, update the Maximo Asset Management configuration and then rebuild and redeploy the application EAR file from the command line.

| Option                       | Description                                                                                                    |
|------------------------------|----------------------------------------------------------------------------------------------------|
| WebSphere Application Server | From the R:\IBM\SMP\ConfigTool\scripts directory, run the <b>reconfigurePae</b> command.                                                     |
|                              | reconfigurePae -action updateApplication<br>[-updatedb]<br>[-deploymaximoear]<br>[-deployhelpear]<br>[-wasuser userid]<br>[-waspwd password] |
| WebLogic Server              | <ol> <li>From the R:\IBM\SMP\ConfigTool\<br/>scripts directory, run the<br/>reconfigurePae command.</li> </ol>                               |
|                              | reconfigurePae<br>-action updateApplication<br>[-updatedb]                                                                                   |
|                              | 2. Build the application EAR files.                                                                                                    |
|                              | cd <i>install_home</i> \maximo\deployment<br>buildmaximoear // build Maximo EAR<br>buildhelpear // build Maximo help EAR                     |
|                              | <b>3</b> . Deploy the application EAR files manually to the application server.                                                              |

# Silent mode: Installing the mobile apps

Instead of using the installation programs, you can install the required components and the app by running commands and sample response files.

# Before you begin

The response files are provided in the app installation images. One response file is used to install the required components on the Maximo Asset Configuration Manager computer and is named cproduct\_name>\_Silent\_ResponseFile.xml. The other response file is used to install the mobile app on the Maximo Anywhere computer and is named <app\_name>\_App\_Silent.xml</a>.

Ensure that the values in the response file are valid for the target system. The **installLocation** parameter and the **profile id** parameter must correspond with the existing Maximo Asset Management instance.

# About this task

This silent installation procedure has the same requirements as a non-silent installation of the mobile apps.

For more information about the silent installation of Maximo Anywhere, see the IBM Knowledge Center (www.ibm.com/support/knowledgecenter/SSPJLC\_7.6.0/ com.ibm.si.mpl.doc/install/t\_ctr\_silently\_install\_product.html).

# Procedure

- 1. On the computer where Maximo Asset Configuration Manager 7.6.3 is installed, extract the compressed installation image.
- 2. Open a command prompt and change directory to the location of the Installation Manager program.

| Option         | Description                                                    |
|----------------|----------------------------------------------------------------|
| Windows        | cd C:\Program Files\IBM\<br>InstallationManager\eclipse\tools\ |
| Linux and UNIX | <pre>cd /opt/IBM/InstallationManager/eclipse/ tools/</pre>     |

3. Silently start Installation Manager by running the following command:

imcl -input responsefilename
log logfilename

-log logfilename -acceptLicense

The **-input** parameter determines the path to the response file and the **-log** parameter determines the path to where the log files are written. The **-acceptLicense** parameter is used to accept the license automatically. For example, run the following command:

```
imcl -input C:\tmp\<product_name>_Silent_ResponseFile.xml
-log C:\tmp\silent_install_log.xml -acceptLicense
```

- 4. To install the mobile apps on the computer where Maximo Anywhere is installed, copy the compressed installation images to the target computer.
- 5. Extract the compressed file and repeat steps 2-3. Replace the response file name in the command with the <app\_name>\_App\_Silent.xml file.

# Installing help locally

Product help for Maximo Asset Configuration Manager is provided online in IBM Knowledge Center. If you want to install help locally, you can download IBM Knowledge Center and help packages from Fix Central.

# Installing help

You can download help packages from Fix Central that contain the same documentation packages that are available online in IBM Knowledge Center. You add the help packages and configuration files to a local installation of IBM Knowledge Center

## Procedure

- 1. To download a locally-installable version of IBM Knowledge Center and help packages from Fix Central, follow the instructions at http://www-01.ibm.com/support/docview.wss?uid=swg24041962.
- 2. Extract the IBM Knowledge Center package to the location where you want to install it. The default installation location is C:\KnowledgeCenter. If you install IBM Knowledge Center to a different location, you must update the path value in the *taxonomy*.properties file for each help package that you install.
- **3.** Extract a help package to a temporary location. The extracted files include one or more plugin folders, a properties file and a taxonomy file.
- Copy all com.ibm.prod.doc plugin folders from the help package to the install\_home/KnowledgeCenter/usr/content/KCXhtml directory.
- Copy the properties file to the configuration directory, for example to install\_home/KnowledgeCenter/usr/conf/SSLKT6\_7.6.0.5.properties.
- 6. Open the taxonomy.properties file in a text editor and update the path value, if necessary, to point to the installed location. For example, change the value of the Path property from C:/KnowledgeCenter/usr/content/KCXhtml to E:/IBM/SMP/KnowledgeCenter/usr/content/KCXhtml, where IBM Knowledge Center is installed at E:/IBM/SMP/KnowledgeCenter.

- Replace the *install\_home*/KnowledgeCenter/usr/taxonomy/ KC\_taxonomy.ditamap with the version of the KC\_taxonomy.ditamap file that is included in the help package.
- 8. In the *install\_home*/KnowledgeCenter/bin directory, click **startKC.bat** on Windows or **startKC.sh** on Linux or AIX<sup>®</sup> to start IBM Knowledge Center.
- 9. In a browser, open http://install\_home:port/kc to view the product help, for example http://127.0.0.1:9090/kc.
- **10.** In Maximo Asset Configuration Manager, redirect the application help links to point to your local installation of IBM Knowledge Center:
  - a. In the System Properties application, filter for mxe.help properties.
  - b. Change the mxe.help.host and mxe.help.port properties to the host and port values for your local installation of IBM Knowledge Center, such as the default host value of 127.0.0.1 and default port value of 9090.
  - c. Change the mxe.help.path property value from /support/knowledgecenter/ to /kc/.
  - d. Save the changes and click **Live Refresh** to update the values in the product database.
- 11. To stop IBM Knowledge Center, in the *install\_home*/KnowledgeCenter/bin directory, click **stopKC.bat** on Windows or **stopKC.sh** on Linux or AIX.

# **IBM Knowledge Center configuration**

IBM Knowledge Center requires minimal configuration to run help packages for IBM products in your local environment. You can also configure it to provide different content in separate instances of IBM Knowledge Center or to run existing Eclipse help plugins in IBM Knowledge Center.

# Changing the IBM Knowledge Center URL

If you install IBM Knowledge Center on your local computer, when you start the server, the help is available in a browser at the default URL of http://localhost:9090/kc. The host value changes, depending on where you install IBM Knowledge Center. If the default port is already in use, you can change the port value in the kc\_ant.properties file in the etc directory.

If you want to provide different help to different audiences or if you want to host help for product versions that are not compatible with each other, you can install multiple instances of IBM Knowledge Center on the same computer . You rename the additional instances to unique directory names, such as KnowledgeCenter2 and KnowledgeCenter3, and you configure the kc\_ant.properties file in the etc directory so that each instance runs on a different port.

# Maintaining taxonomy files

Each product version in the IBM software catalog has a unique taxonomy value that forms part of the URL for the product help on www.ibm.com. For example, the taxonomy value for Maximo Asset Management, version 7.6.0.5, is SSLKT6\_7.6.0.5, and the URL for the product welcome page is http://www.ibm.com/support/knowledgecenter/SSLKT6\_7.6.0.5/com.ibm.mam.doc/welcome.html. The *taxonomy*.properties file and the KC\_taxonomy.ditamap file control the taxonomy values in IBM Knowledge Center.

Each help package includes a *taxonomy*.properties file that is specific to the product version. You must add this file to the usr/conf directory in IBM Knowledge

Center. If you add help packages for multiple products to IBM Knowledge Center, the usr/conf directory must contain a separate *taxonomy*.properties file for each help package.

The KC\_taxonomy.ditamap file lists each product version in the IBM software catalog, and the file is frequently updated as new products and new versions of products are released. A basic version of the KC\_taxonomy.ditamap file is provided as a placeholder in the usr/taxonomy directory in IBM Knowledge Center but it does not contain a comprehensive list of product taxonomy values. You must replace this placeholder file with the version of the KC\_taxonomy.ditamap that is included in the help package.

When you add multiple help packages to IBM Knowledge Center, each help package includes a KC\_taxonomy.ditamap file. Because of the dynamic nature of this file, the included KC\_taxonomy.ditamap files might be at different versions. Always use the most recent version of the file because taxonomy values are added to the file incrementally.

# Troubleshooting

When you start IBM Knowledge Center after adding a new help package, index and cache files are created to enable faster search and retrieval of help topics. If the new help topics do not show in a browser, check if subdirectories were created for the product version in the runtime/diskcache and runtime/index directories. If these subdirectories were not created, check that the *taxonomy*.properties file exists in the usr/conf directory and that it contains the correct path to the main help plugin in the usr/content/KCXhtml directory. If the *taxonomy*.properties is in the correct location and contains the correct path to the help plugin, it is likely that you forgot to add the latest version of the KC\_taxonomy.ditamap to the usr/taxonomy directory.

After troubleshooting, before you start IBM Knowledge Center, you can delete the product version subdirectories in the runtime/diskcache and runtime/index directories, to ensure that the content is fully refreshed.

# Help components

Help components include a locally-installable version of IBM Knowledge Center and help packages that contain content plugins for product versions. You can download a locally-installable version of IBM Knowledge Center to deploy help packages in your local environment.

## IBM Knowledge Center

A standalone help system that includes a WebSphere Application Server Liberty, version 8.5.5.x, embedded server. IBM Knowledge Center is distributed to Maximo customers on https://www-933.ibm.com/support/ fixcentral/. IBM Knowledge Center is available for Windows, Linux, or AIX platforms and you can run IBM Knowledge Center on a local computer, server, or read-only media.

After you extract the IBM Knowledge Center package, you add product help packages to it to deploy help in your local environment. You can use IBM Knowledge Center to host help packages for several products at the same time, if the products are on compatible release versions. If you want to host help packages that are not compatible with one another, you can run additional instances of IBM Knowledge Center that you configure to run on different ports.

#### Help packages

Contain the same documentation that is available on http:// www.ibm.com/support/knowledgecenter and include one or more content plugins that contain topics in their appropriate directories and the navigation files that control the table of contents for the topics. Help packages also include the following files that are required by IBM Knowledge Center:

- A *taxonomy*.properties file contains the taxonomy value for the product version and the path to the main *toc*.ditamap file for the plugin or plugins in the help package.
- The KC\_taxonomy.ditamap file lists the taxonomy values for all products in the IBM software catalog. A basic version of this file is included in IBM Knowledge Center but this version of the file is not up-to-date. The KC\_taxonomy.ditamap file that is included in the help package is the current version of the file when the help package is created.

Help packages include instructions for where to add the plugins and the additional files to IBM Knowledge Center.

#### **IBM Knowledge Center versions**

The locally-installable versions of IBM Knowledge Center are based on IBM Knowledge Center, version 1.5. This version has a different look and feel to IBM Knowledge Center, version 2.0, which is on http://www.ibm.com/support/knowledgecenter. The functionality is similar but there are some differences in navigation and search. PDF creation is not supported on the locally-installable version.

When a locally-installable IBM Knowledge Center, version 2.0, is available, it will be distributed to customers who want to update their local version.

# Maximo Asset Management documentation library

The help packages in the documentation library mirror the product catalog and installation environment. Either the Maximo Asset Management help package or the Maximo Asset Management Multitenancy help package must be installed in the same IBM Knowledge Center environment where you install help packages for industry solutions and add-on products.

The Maximo Asset Management and Maximo Asset Management Multitenancy help packages contain multiple plug-ins. Help packages for industry solutions and add-on products contain one or more plug-ins. When a help package contains multiple plug-ins, one plug-in acts as the navigation plug-in. A navigation plug-in contains the main *toc.*ditamap file that controls the table of contents for all plug-ins in the help package. The *taxonomy.*properties file that is included in the help package specifies the path to the main *toc.*ditamap file.

Maximo Asset Management and Maximo Asset Management Multitenancy help packages include reuse plug-ins. These plug-ins contain topics only. Consuming plug-ins control the table of contents and metadata for the reused topics. The content is used extensively by other help plug-ins and you must install reuse plug-ins in IBM Knowledge Center to provide coherent content and ensure that links resolve.

## Maximo Asset Management help package

This help package includes the following plug-ins:

#### com.ibm.mam.doc

Navigation plug-in, containing the welcome page and product overview, and help for planning, getting started, and managing financial processes.

#### com.ibm.mam.inswas.doc

Help for installing Maximo Asset Management on WebSphere Application Server.

#### com.ibm.mam.inswl.doc

Help for installing Maximo Asset Management on Oracle WebLogic Server.

#### com.ibm.mbs.doc

Reuse plug-in, containing help for administering Maximo Asset Management, application design, workflow design, working with Migration Manager, implementing high availability, and application help.

#### com.ibm.mif.doc

Reuse plug-in, containing help for integrating Maximo Asset Management data with external applications.

#### com.ibm.support.mbs.doc

Reuse plug-in, containing troubleshooting and support information for Maximo Asset Management and for industry solutions and add-on products. Troubleshooting topics for industry solutions and add-on products are visible only if that help plug-in is installed in IBM Knowledge Center.

## Maximo Asset Management Multitenancy help package

This help package contains a subset of the plug-ins in the Maximo Asset Management help package and the content is aimed at tenants in a multitenancy environment. You cannot install Maximo Asset Management plug-ins and Maximo Asset Management Multitenancy plug-ins in the same instance of IBM Knowledge Center environment. If you want to support both libraries, you must configure separate instances of IBM Knowledge Center to support them.

This help package includes the following plug-ins:

#### com.ibm.mt.doc

Navigation plug-in, containing the welcome page and product overview, and help topics for planning, getting started, and managing financial processes. Content also includes topics that are specific to a tenant in a multitenancy environment.

#### com.ibm.mbs.doc

Reuse plug-in. Topics are filtered to exclude information that is not relevant to tenants in a multitenancy environment.

#### com.ibm.mif.doc

Reuse plug-in. Topics are filtered to exclude information that is not relevant to tenants in a multitenancy environment.

#### Industry solution and add-on help packages

The help packages for industry solutions and add-on products are intended for use with the associated version of the Maximo Asset Management help package. You can check which version of Maximo Asset Management or Maximo Asset Management is a prerequisite for an industry solution or add-on product version at https://www.ibm.com/developerworks/community/wikis/home?lang=en#!/wiki/IBM%20Maximo%20Asset%20Management/page/Other%20Maximo

%20products%20system%20requirements. You can install non-recommended versions of help packages together but some links might not resolve or some of the features that are described in topics might not be available to users.

# Notices

This information was developed for products and services offered in the US. This material might be available from IBM in other languages. However, you may be required to own a copy of the product or product version in that language in order to access it.

IBM may not offer the products, services, or features discussed in this document in other countries. Consult your local IBM representative for information on the products and services currently available in your area. Any reference to an IBM product, program, or service is not intended to state or imply that only that IBM product, program, or service may be used. Any functionally equivalent product, program, or service that does not infringe any IBM intellectual property right may be used instead. However, it is the user's responsibility to evaluate and verify the operation of any non-IBM product, program, or service.

IBM may have patents or pending patent applications covering subject matter described in this document. The furnishing of this document does not grant you any license to these patents. You can send license inquiries, in writing, to:

IBM Director of Licensing IBM Corporation North Castle Drive, MD-NC119 Armonk, NY 10504-1785 US

For license inquiries regarding double-byte character set (DBCS) information, contact the IBM Intellectual Property Department in your country or send inquiries, in writing, to:

Intellectual Property Licensing Legal and Intellectual Property Law IBM Japan Ltd. 19-21, Nihonbashi-Hakozakicho, Chuo-ku Tokyo 103-8510, Japan

INTERNATIONAL BUSINESS MACHINES CORPORATION PROVIDES THIS PUBLICATION "AS IS" WITHOUT WARRANTY OF ANY KIND, EITHER EXPRESS OR IMPLIED, INCLUDING, BUT NOT LIMITED TO, THE IMPLIED WARRANTIES OF NON-INFRINGEMENT, MERCHANTABILITY OR FITNESS FOR A PARTICULAR PURPOSE. Some jurisdictions do not allow disclaimer of express or implied warranties in certain transactions, therefore, this statement may not apply to you.

This information could include technical inaccuracies or typographical errors. Changes are periodically made to the information herein; these changes will be incorporated in new editions of the publication. IBM may make improvements and/or changes in the product(s) and/or the program(s) described in this publication at any time without notice.

Any references in this information to non-IBM websites are provided for convenience only and do not in any manner serve as an endorsement of those websites. The materials at those websites are not part of the materials for this IBM product and use of those websites is at your own risk.

IBM may use or distribute any of the information you provide in any way it believes appropriate without incurring any obligation to you.

Licensees of this program who wish to have information about it for the purpose of enabling: (i) the exchange of information between independently created programs and other programs (including this one) and (ii) the mutual use of the information which has been exchanged, should contact:

IBM Director of Licensing IBM Corporation North Castle Drive, MD-NC119 Armonk, NY 10504-1785 US

Such information may be available, subject to appropriate terms and conditions, including in some cases, payment of a fee.

The licensed program described in this document and all licensed material available for it are provided by IBM under terms of the IBM Customer Agreement, IBM International Program License Agreement or any equivalent agreement between us.

The performance data and client examples cited are presented for illustrative purposes only. Actual performance results may vary depending on specific configurations and operating conditions.

Information concerning non-IBM products was obtained from the suppliers of those products, their published announcements or other publicly available sources. IBM has not tested those products and cannot confirm the accuracy of performance, compatibility or any other claims related to non-IBM products. Questions on the capabilities of non-IBM products should be addressed to the suppliers of those products.

This information is for planning purposes only. The information herein is subject to change before the products described become available.

This information contains examples of data and reports used in daily business operations. To illustrate them as completely as possible, the examples include the names of individuals, companies, brands, and products. All of these names are fictitious and any similarity to actual people or business enterprises is entirely coincidental.

#### COPYRIGHT LICENSE:

This information contains sample application programs in source language, which illustrate programming techniques on various operating platforms. You may copy, modify, and distribute these sample programs in any form without payment to IBM, for the purposes of developing, using, marketing or distributing application programs conforming to the application programming interface for the operating platform for which the sample programs are written. These examples have not been thoroughly tested under all conditions. IBM, therefore, cannot guarantee or imply reliability, serviceability, or function of these programs. The sample

programs are provided "AS IS", without warranty of any kind. IBM shall not be liable for any damages arising out of your use of the sample programs.

# Trademarks

IBM, the IBM logo, and ibm.com are trademarks or registered trademarks of International Business Machines Corp., registered in many jurisdictions worldwide. Other product and service names might be trademarks of IBM or other companies. A current list of IBM trademarks is available on the web at "Copyright and trademark information" at www.ibm.com/legal/copytrade.shtml.

Java and all Java-based trademarks and logos are trademarks or registered trademarks of Oracle and/or its affiliates.

Linux is a trademark of Linus Torvalds in the United States, other countries, or both.

Microsoft, Windows, Windows NT, and the Windows logo are trademarks of Microsoft Corporation in the United States, other countries, or both.

UNIX is a registered trademark of The Open Group in the United States and other countries.

# Terms and conditions for product documentation

Permissions for the use of these publications are granted subject to the following terms and conditions.

## Applicability

These terms and conditions are in addition to any terms of use for the IBM website.

## Personal use

You may reproduce these publications for your personal, noncommercial use provided that all proprietary notices are preserved. You may not distribute, display or make derivative work of these publications, or any portion thereof, without the express consent of IBM.

## Commercial use

You may reproduce, distribute and display these publications solely within your enterprise provided that all proprietary notices are preserved. You may not make derivative works of these publications, or reproduce, distribute or display these publications or any portion thereof outside your enterprise, without the express consent of IBM.

## Rights

Except as expressly granted in this permission, no other permissions, licenses or rights are granted, either express or implied, to the publications or any information, data, software or other intellectual property contained therein.

IBM reserves the right to withdraw the permissions granted herein whenever, in its discretion, the use of the publications is detrimental to its interest or, as determined by IBM, the above instructions are not being properly followed.

You may not download, export or re-export this information except in full compliance with all applicable laws and regulations, including all United States export laws and regulations.

IBM MAKES NO GUARANTEE ABOUT THE CONTENT OF THESE PUBLICATIONS. THE PUBLICATIONS ARE PROVIDED "AS-IS" AND WITHOUT WARRANTY OF ANY KIND, EITHER EXPRESSED OR IMPLIED, INCLUDING BUT NOT LIMITED TO IMPLIED WARRANTIES OF MERCHANTABILITY, NON-INFRINGEMENT, AND FITNESS FOR A PARTICULAR PURPOSE.

# **IBM Online Privacy Statement**

IBM Software products, including software as service solutions, ("Software Offerings") may use cookies or other technologies to collect product usage information, to help improve the end user experience, to tailor interactions with the end user or for other purposes. In many cases no personally identifiable information is collected by the Software Offerings. Some of our Software Offerings can help enable you to collect personally identifiable information. If this Software Offering uses cookies to collect personally identifiable information, specific information about this offering's use of cookies is set forth below.

Depending upon the configurations deployed, this Software Offering may use session and persistent cookies that collect each user's name, user name, password, or other personally identifiable information for purposes of session management, authentication, single sign-on configuration or other usage tracking or functional purposes. These cookies can be disabled, but disabling them will also likely eliminate the functionality they enable.

If the configurations deployed for this Software Offering provide you as customer the ability to collect personally identifiable information from end users via cookies and other technologies, you should seek your own legal advice about any laws applicable to such data collection, including any requirements for notice and consent.

For more information about the use of various technologies, including cookies, for these purposes, see IBM's Privacy Policy at http://www.ibm.com/privacy and IBM's Online Privacy Statement at http://www.ibm.com/privacy/details in the section entitled "Cookies, Web Beacons and Other Technologies" and the "IBM Software Products and Software-as-a-Service Privacy Statement" at http://www.ibm.com/software/info/product-privacy.

# IBM.®

Printed in USA